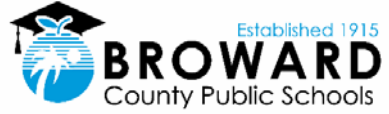

## **Payroll Transformation Project**

**Online W-2 Election is currently open** 

#### **Project Vision**

Improve processes, platforms, and training related to HR, payroll, and benefits, leading to error reduction and significant cost and time savings, through application of the Lean Six Sigma framework.

#### **Specific Change: Online W-2**

We are pleased to offer electronic delivery of your W-2 beginning with the 2020 calendar year. All active employees who select the electronic W-2 will have the option to view, print and save their 2020 W-2 from the convenience of their home through Employee Self Service.

#### **Election Period: December 17, 2020 to January 13, 2021**

During this election period all active employees will be required to select either an electronic copy or a paper copy of their 2020 W-2 via the Employee Self Service portal. Login and election instructions are attached.

Active, full-time and part-time employees, and employees who are on a paid leave who do not choose the electronic version of their W-2 will receive a print copy delivered to their work location.

Substitute, temporary, inactive and separated employees will receive a paper copy via mail to their home address on file.

#### **Benefits of choosing Online W-2**

- Safety and convenience of having access to your W-2 from home without having to pick it up at your work location
- Online W-2 will be available before the print copies are distributed
- The online option offers convenience to view, save and print as many copies as you wish
- There will be no delay in waiting for a reprint of a misplaced or lost W-2
- Online W-2 offers additional security of your personnel data, such as Social Security number, address and other confidential information since it will not be sent via the mail or delivery methods.
- Online W-2 will be available and accessible to you year-round for other financial matters such as loan applications, etc.

#### **Further Information**

Any questions, comments or concerns can be sent to the Payroll Department email box:

W2inquiries@browardschools.com

### **Opt-In Election for Online W-2 Form in Employee Self Service**

1. Sign on to the ERP website then click the **Employee Self** Welcome **Service** tab (ESS).

*REMINDER: Employees can reset their own password or unlock their record* 

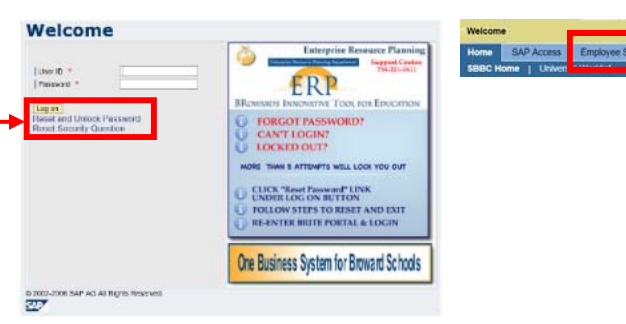

w | Contact Info

Welcom

 $\alpha$ 

- 2. Access the Payment screen by clicking on the **Payment** tab or Payment link.
- 3. Click **Online W‐2 Opt‐in or Opt‐out**.

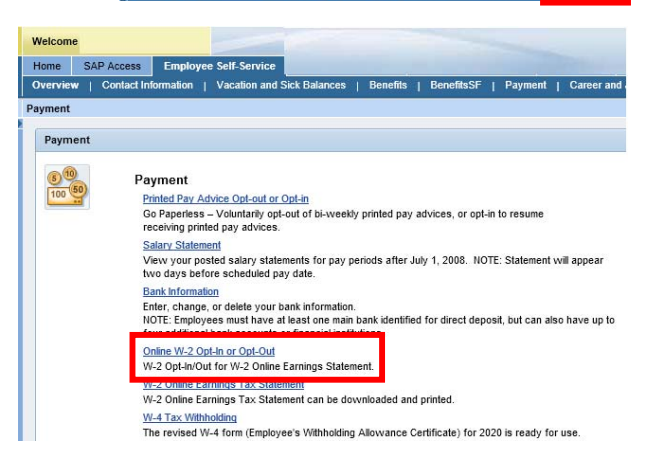

Home SAP Access Employee Self-Service Budget-ER Budg

on | Vacation and Sick Balances |

4. Click New Election, then Click **Elect for School Board of Broward County** to expand it.

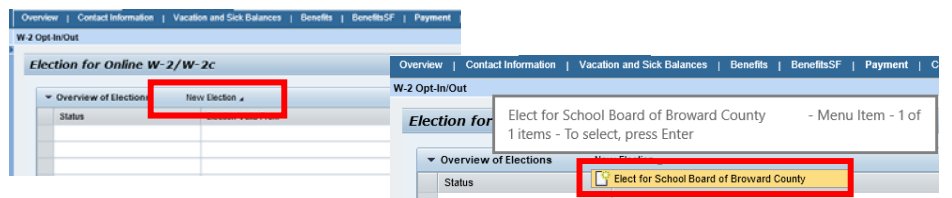

5. Click **Receive W‐2 in Paper** or **Receive W‐2 Online**.

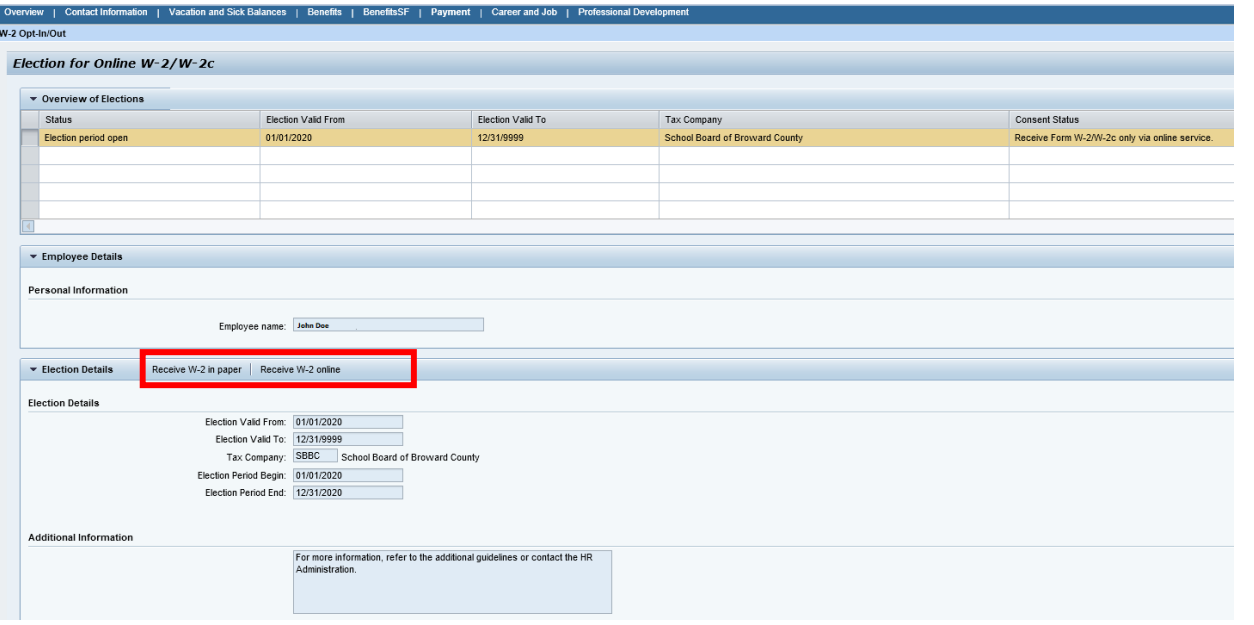

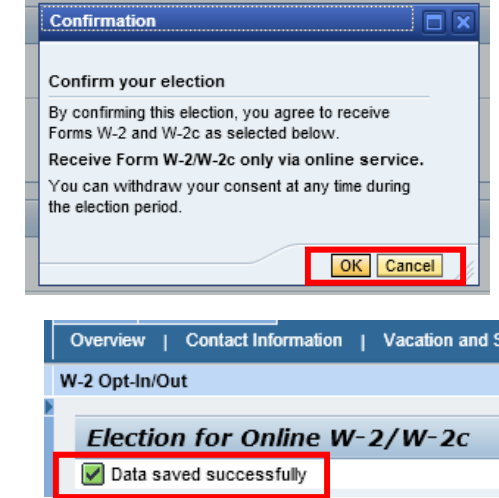

BI-IP Depts & Grants BI-IP Schools & Grants Budget - ER Budget - RR Finand

Career and Job | Profes

7. A message will appear at the top of the page confirming your selection.

6. A pop‐up box will appear; click **OK** to confirm your election. Click **Cancel** to

back to the selection screen.

8. To change your selection sign onto **Online W‐2 Opt‐in or Opt‐out** again; then click for the page to expand.

SAP Acce

W-2 Opt-In/Out

| Contact In

Emple

e Self-Service

| Vacation and Sick Balances | Benefits

Election for Online W-2/W-2c ▼ Overview of Elections Election period open 01/01/2020 12/31/9999 Election Valid Fro - Employee Detail Employee name John Dee Receive W-2 in pa For more info

# **Note:**

 Once the W-2s have been processed the election will no longer be available until the following year. The 2020 election period ends on **1/13/21** therefore no further changes can be made after this date.

9. Repeat steps 5‐7.